# Implementasi E-arsip Untuk Penyimpanan Dokumen Digital Pada PT BPD Jateng (Bank Jateng)

*E-arsip Implementation for Digital Document Storage in PT BPD of Central Java (Central Bank)*

Florentina Esti Nilawati<sup>1</sup>, Mohammad Rizal<sup>2</sup>, Eko Hari Rachmawanto<sup>3</sup>, De Rosal Ignatius Moses Setiadi<sup>4</sup>, Christy Atika Sari<sup>5</sup>

Jurusan Teknik Informatika, Universitas Dian Nuswantoro E-mail: <sup>1</sup>florentina.esti@dsn.dinus.ac.id, <sup>2</sup>[111201408565@mhs.dinus.ac.id,](mailto:2111201408565@mhs.dinus.ac.id) 3 [eko.hari.rachmawanto@dsn.dinus.ac.id,](mailto:3eko.hari.rachmawanto@dsn.dinus.ac.id) <sup>4</sup>[moses@dsn.dinus.ac.id,](mailto:4moses@dsn.dinus.ac.id) 5 [atika.sari@dsn.dinus.ac.id](mailto:5atika.sari@dsn.dinus.ac.id)

## **Abstrak**

Bank Pembangunan Daerah Jawa Tengah merupakan Bank milik Pemerintah Provinsi Jawa Tengah bersama-sama dengan Pemerintah Kota/Kabupaten Se-Jawa Tengah. Seiring dengan kemajuan teknologi pengarsipan di Bank Pembangunan Daerah Jawa Tengah memerlukan digitalisasi dalam hal pengarsipan data. Pengarsipan data adalah proses memindahkan data yang tidak aktif lagi digunakan ke perangkat penyimpanan terpisah untuk jangka panjang. Data arsip terdiri dari data lama, serta data yang harus dipertahankan untuk kepatuhan terhadap peraturan. Arsip data diindeks dan memiliki kemampuan pencarian sehingga file dan bagian file dapat dengan mudah ditemukan dan diambil. Backup data digunakan sebagai mekanisme pemulihan data yang bisa digunakan untuk mengembalikan data jika rusak atau hancur. Sebaliknya, arsip data melindungi informasi lama yang tidak diperlukan untuk operasi sehari-hari namun mungkin harus diakses sesekali. Arsip data berfungsi untuk mengurangi konsumsi penyimpanan primer dan biaya terkait, daripada bertindak sebagai mekanisme pemulihan data. Beberapa arsip data memperlakukan data sebagai read-only untuk melindunginya dari modifikasi, sedangkan data lain produk pengarsipan memperlakukan data sebagai read / write. Dengan dibangunnya e-Arsip pada PT. Bank Pembangunan Daerah Jawa Tengah (Bank Jateng) diharapkan di kemudian hari untuk proses pencarian dan penyimpanan data dapat dilakukan dengan mudah, sehingga dapat menghemat waktu dan tenaga pada proses pencarian arsip.

Kata kunci: Dokumen Digital, E-Arsip, PT. Bank Pembangunan Daerah Jawa Tengah (Bank Jateng)

#### *Abstract*

*Central Java Regional Development Bank is a Bank owned by the Central Java Provincial Government together with the Government City / Regency of Central Java. Along with advances in archiving technology in the Regional Development Bank of Central Java requires digitization in terms of data archiving. Data archiving is the process of moving data that is no longer in use to separate storage devices for the long term. Archived data consists of old data, as well as data that must be maintained for compliance with the rules. Archived data is indexed and has search capability so that files and file sections can be easily found and retrieved. Data backup is used as a data recovery mechanism that can be used to restore data if it is damaged or destroyed. In contrast, data archives protect old information that is not required for day-to-day operations but may need to be accessed occasionally. The data archive serves to reduce the consumption of primary storage and related costs, rather than acting as a data recovery mechanism. Some data archives treat the data as read-only to protect it from modification, while other data archiving products treat the data as read / write. With the construction of e-Archive at PT. Central Java Regional Development Bank (Central Java Bank) is expected in the future for the search and storage of data can be done easily, so it can save time and effort in the archive search process.* 

*Keywords*: *Digital Document, E-Archive, PT. Central Java Regional Development Bank (Bank Jateng)*

## 1. PENDAHULUAN

Perkembangan teknologi di era digital saat ini begitu pesat sehingga segala macam aktivitas manusia telah sangat bergantung pada kemajuan teknologi. Digitalisasi telah merambah ke segala sektor kehidupan manusia modern ini, termasuk dalam aktivitas melakukan pengarsipan data. Arsip sangat penting bagi suatu organisasi ataupun pemerintahan apabila arsip dikelola dengan baik dan benar [1]. Karena kelengkapan dan bonafiditas data dan informasiS sangat tergantung dari sistem kearsipannya. Jika tidak, maka akan menghambat para pegawai dalam melaksanakan tugasnya. Pengelolaan arsip secara baik dan benar memungkinkan para pegawai mengembangkan secara efektif proses penyimpanan dan pencarian dari suatu arsip.

Arsip merupakan sarana administratif utama untuk [2] perencanaan dan perkembangan suatu organisasi. Karena arsip merupakan sumber data dan informasi bagi organisasi baik swasta maupun pemerintahan, arsip akan berperan dinamik dalam organisasi bilamana para administrator menganggap penting dan perlu melaksanakan kegiatan kearsipan secara baik. Arsip yang kehadirannya diperlukan oleh organisasi dalam upaya memperlancar roda organisasi sebagaimana diuraikan di atas di dalam dunia kearsipan disebut sebagai arsip dinamis [3], yaitu arsip yang masih aktual dan berlaku untuk penyelenggaran kerja organisasi.

Seiring dengan kemajuan teknologi, selama ini dunia kearsipan hanya terpaku pada kertas lusuh yang tertumpuk begitu saja dan berbau menyengat. Kini telah memanfaatkan teknologi sebagai alat untuk mengelola, mengakses dan menyebar serta melestarikan arsip. Arsip-arsip lama yang memiliki nilai informasi sejarah dan keunikan sekarang dapat diakses karena telah disajikan melalui media elektronik [4]. Sehingga arsip-arsip yang dulunya hanya dapat dibaca dan dilihat pada pusat penyimpana arsip, sekarang dapat digunakan secara online.

Pengarsipan data adalah proses memindahkan data yang tidak aktif lagi digunakan ke perangkat penyimpanan terpisah untuk jangka panjang. Data arsip terdiri dari data lama yang masih penting bagi organisasi dan mungkin diperlukan untuk referensi di kemudian hari, serta data yang harus dipertahankan untuk kepatuhan terhadap peraturan. Arsip data diindeks dan memiliki kemampuan pencarian sehingga file dan bagian file dapat dengan mudah ditemukan dan diambil [5]. Arsip data sering disamakan dengan backup data, yaitu salinan data. Backup data digunakan sebagai mekanisme pemulihan data [6] yang bisa digunakan untuk mengembalikan data jika rusak atau hancur. Sebaliknya, arsip data melindungi informasi lama yang tidak diperlukan untuk operasi sehari-hari namun mungkin harus diakses sesekali. Arsip data berfungsi sebagai cara untuk mengurangi konsumsi penyimpanan primer dan biaya terkait, daripada bertindak sebagai mekanisme pemulihan data [7]. Beberapa arsip data memperlakukan data arsip sebagai read-only untuk melindunginya dari modifikasi, sedangkan data lain produk pengarsipan memperlakukan data sebagai read / write. Pengarsipan data paling sesuai untuk data yang harus dipertahankan karena persyaratan operasional atau peraturan, seperti file dokumen, pesan email serta catatan database lama [8].

Sementara itu, Bank Pembangunan Daerah Jawa Tengah adalah bank yang pertama kali didirikan di Semarang dan tujuan pendirian bank adalah untuk mengurus keuangan daerah untuk membantu meningkatkan ekonomi daerah dengan memberikan kredit kepada pengusaha kecil dan UKM serta sebagai pemegang Kas Daerah. Bank Pembangunan Daerah Jawa Tengah merupakan Bank milik Pemerintah Provinsi Jawa Tengah bersama-sama dengan Pemerintah Kota/Kabupaten Se-Jawa Tengah. Seiring perkembangan perusahaan, maka manajemen mengubah logo dan nama panggilan perusahaan yang mencerminkan wajah baru Bank Pembangunan Daerah Jawa Tengah. PT. Bank Pembangunan Daerah Jawa Tengah berubah dari sebelumnya Bank BPD Jateng menjadi Bank Jateng. Dengan dibangunnya e-Arsip pada PT. Bank Pembangunan Daerah Jawa Tengah (Bank Jateng) diharapkan di kemudian hari untuk

proses pencarian dan penyimpanan data dapat dilakukan dengan mudah sehingga dapat menghemat waktu dan tenaga pada proses pencarian arsip. Dengan adanya e-Arsip sendiri setiap organisasi tidak lagi memerlukan waktu yang lama untuk mengelola arsip.

# 2. METODE PENELITIAN

# 2.1 *Instrumen Penelitian*

Dalam penyelesaian penelitian ini ada beberapa instrument penelitian antara lain :

# *2.1.1 Perangkat Lunak*

Berikut beberapa perangkat lunak yang digunakan dalam penyelesaian penelitian: Linux Mint 18.1 Cinnamon 64-bit, LAMP, SQLyog, Atom dan Web browser Mozilla Firefox.

# *2.1.2 Perangkat Keras*

Selain menggunakan perangkat lunak dalam penyelesaian penelitian ini juga menggunakan perangkat keras yaitu *Laptop ASUS A450LC*. Dengan spesifikasi: *Processor*  Intel Core i5-4200U CPU @ 1.60 GHz x 2, HDD 500 GB, RAM 8 GB.

# *2.2 Teknik Analisis Data*

Sistem yang akan dibangun merupakan sistem yang memungkinkan pengguna melakukan pencarian, pengelolaan, dan penyimpanan arsip secara cepat. Data yang dibutuhkan di simpan di pusat data Divisi Umum Bank Jateng.

# *2.3 Metode Yang Diusulkan*

# *2.3.1 Analisis Sistem*

Pada tahap ini penulis menganalisis dan membuat rencana Sistem Informasi Pengelolaan Arsip Berbasis web dengan menggunakan pemodelan UML (*Unified Modeling Language*) dengan langkah-langkah sebagai berikut :

# a. Menentukan perencanaan awal

Pada tahap ini dibuat perencanaan mengenai kegiatan apa saja yang akan dilakukan beserta waktu yang dibutuhkan untuk masing-masing kegiatan.

b. Melakukan analisis proses bisnis

Pada tahap ini dilakukan analisis terhadap proses bisnis yang terjadi pada system pengelolaan arsip di PT Bank Pembangunan Daerah Jawa Tengah (Bank Jateng).

c. Menganalisis sistem informasi yang digunakan saat ini

Pada tahap ini dilakukan analisis terhadap sistem dan teknologi informasi yang digunakan saat ini dalam mendukung proses bisnis dalam pengarsipan pengelolaan di PT Bank Pembangunan Daerah Jawa Tengah (Bank Jateng).

d. Memodelkan sistem informasi dengan menggunakan UML (*Unified Modeling Language*)

Pada tahap ini dibuat pemodelan kebutuhan sistem informasi dengan menggunakan *Use Case*, *Activity Diagram* dan *Class Diagram*.

e. Membangun prototipe sistem informasi

Pada tahap ini dibuat *prototype* sistem berupa *user interface* dengan menggunakan aplikasi Atom.

## *2.3.2 Pengembangan Sistem*

Pada tahap ini kita merancang usulan sistem yang baru, penulis menggunakan metode pengembangan sistem dengan model *Prototype*. *Prototype* adalah sebuah metode pengembangan *software* yang banyak digunakan pengembang agar dapat saling berinteraksi dengan pelangan selama proses pembuatan sistem dan terdiri dari 5 tahap yang

saling terkait atau mempengaruhi yaitu sebagai berikut [9] :

a. Communication / Komunikasi

Tim pengembang perangkat lunak melakukan pertemuan dengan para *stakeholder* untuk menentukan kebutuhan perangkat lunak yang saat itu diketahui dan untuk menggambarkan area-area dimana definisi lebih jauh untuk iterasi selanjutnya.

b. Quick Plan / Perencanaan Secara Cepat

Dalam perencanaan ini iterasi pembuatan prototipe dilakukan secara cepat. Setelah itu dilakukan pemodelan dalam bentuk "rancangan cepat".

c. Modeling Quick Design / Model Rancangan Cepat

Pada tahap ini memodelkan perencanaan tadi dengan menggunakan beberapa model berorientasi objek dengan menggunakan tools UML yaitu *Usecase* untuk mendefinisikan fungsi dari sistem, *Class Diagram* untuk menunjukkan *class-class*  pada sistem, *Activity Diagram* untuk menggambarkan alur proses bisnis.

d. Construction of Prototype / Pembuatan Prototype

Dalam pembuatan rancangan cepat berdasarkan pada representasi aspek-aspek perangkat lunak yang akan terlihat oleh para *end user* (misalnya rancangan antarmuka pengguna atau format tampilan). Rancangan cepat merupakan dasar untuk memulai konstruksi pembuatan prototipe.

e. Deployment Deliery & Feedback / Penyerahan Dan Memberikan Umpan Balik Terhadap Pengembangan

Prototipe kemudian diserahkan kepada para *stakeholder* untuk mengevaluasi *prototype* yang telah dibuat sebelumnya dan memberikan umpan-balik yang akan digunakan untuk memperbaiki spesifikasi kebutuhan. Iterasi terjadi saat pengembang melakukan perbaikan terhadap prototipe tersebut.

# *2.4 Cara Pengujian Metode*

Pada penelitian ini akan melakukan pengujian terhadap aplikasi yang di bangun. Berikut tahapan pengujian aplikasi dalam penelitian ini :

Pada tahap ini pengujian aplikasi dengan metode *Black Box Testing* dan metode *White Box Testing* dimana berfokus dalam menguji fungsionalitas dari aplikasi [10] dan akurasi pada peminatan penjurusan serta berusaha menemukan hal–hal seperti : Fungsi – fungsi yang tidak benar atau hilang, Kesalahan kinerja, Kesalahan inisialisasi dan tujuan akhir, Kesalahan dalam struktur data atau akses basis data eksternal dan Kesalahan performansi.

Metode *Black Box* untuk mengetahui apakah perangkat lunak dapat menentukan peminatan penjurusan sesuai dengan kebutuhan dengan inputan yang ada. Metode *White Box* untuk mengetahui keefektifan program dalam menjalankan perintah.

# 3. HASIL DAN PEMBAHASAN

## *3.1 Perancangan Sistem*

Untuk mempermudah peneliti melakukan pembuatan aplikasi sistem penyimpanan dokumen digital ini, maka diperlukan suatu rancangan sistem. Rancangan sistem menggunakan Unified Modeling Language yang berupa *use case diagram*, *activity diagram* dan *data modelling*.

# *3.1.1 Identifikasi Aktor*

Aktor (dalam UML diagram) merupakan pihak - pihak yang terlibat dalam pengaksesan sistem aplikasi yang dibuat. Dalam penelitian ini aktor atau pihak yang terlibat dibagi menjadi dua aktor, yaitu admin dan user. Kedua aktor ini diidentifikasikan sebagai berikut :

Tabel 1 Tabel Identifikasi Aktor

| <b>Istilah</b> | <b>Deskripsi</b>                                                                                                    |
|----------------|----------------------------------------------------------------------------------------------------|
| Admin          | Pihak yang memiliki hak akses sistem secara penuh seperti masuk (login) ke<br>sistem aplikasi, keluar (logout) dari sistem aplikasi, melakukan manajeman<br>dokumen digital (tambah, edit, dan hapus), melihat semua dokumen yang<br>tersimpan dari kantor utama dan kantor cabang / cabang pembantu, membuat<br>folder untuk menyimpan dokumen elektronik, mengubah kata sandi,<br>manajemen kode klarifikasi, manajemen media, manajemen panduan,<br>manajemen pengguna, melihat semua aktifitas yang dilakukan pada sistem<br>aplikasi berupa log aktifitas. |
| User           | Pihak yang memiliki hak akses terhadap sistem seperti masuk (login) ke<br>dalam sistem aplikasi, keluar (logout) dari sistem aplikasi, melihat log<br>aktifitas terbaru pengguna yang bersangkutan, melakukan manajeman<br>dokumen digital (tambah, edit, dan hapus), melihat daftar dokumen yang<br>tersimpan, membuat folder untuk menyimpan dokumen elektronik dan<br>mengubah kata sandi.                                                                                                    |

# *3.1.2 Pemodelan Use Case*

Pada bagian ini menjelaskan mengenai proses implementasi dari aktor – aktor yang terlibat dalam sistem yang dibuat, sesuai dengan peran yang dilakukan aktor pada lingkungan sistem. Berikut merupakan perancangan model use case diagram yang digunakan :

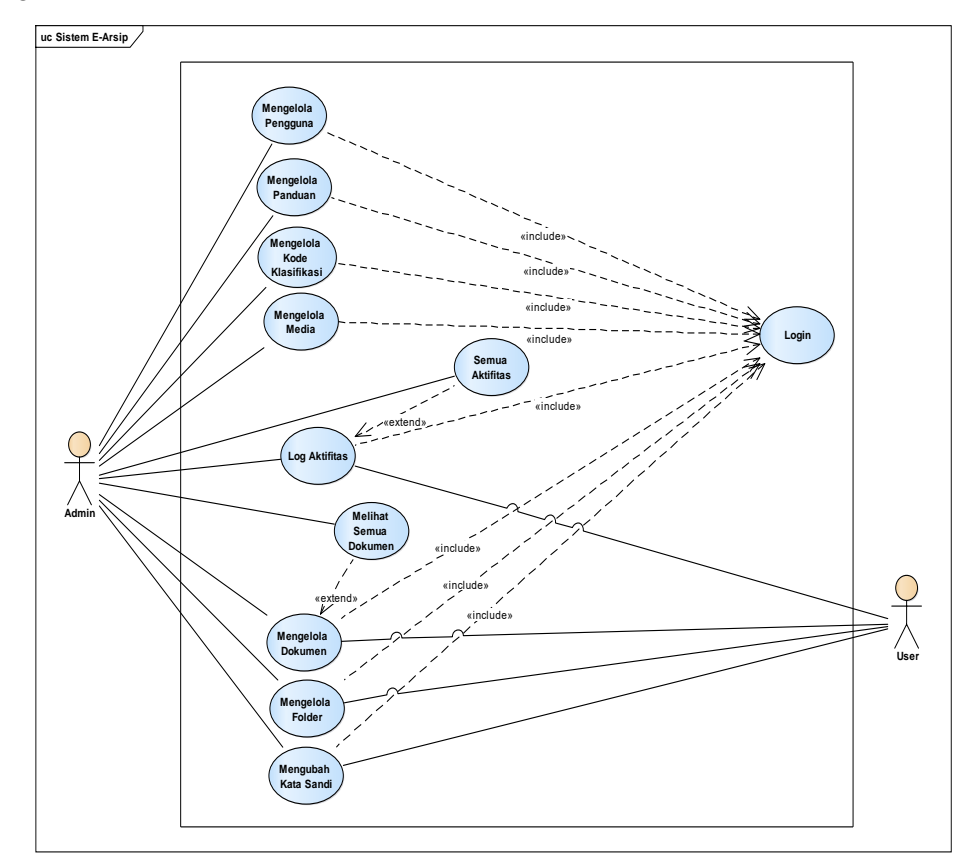

Gambar 1 Use Case Diagram Sistem E-Arsip

*Use case* tersebut menjelaskan secara garis besar dari sistem aplikasi yang dibangun. Sistem aplikasi ini memungkinkan pengguna dengan otorisasi sebagai Admin dapat mengelola pengguna (tambah, edit dan hapus), mengelola kode klasifikasi (tambah, edit dan hapus), mengelola media (tambah, edit dan hapus), mengelola panduan (tambah, edit dan hapus), mengelola dokumen (tambah, edit dan hapus), melihat semua dokumen yang tersimpan, mengelola folder (tambah, edit dan hapus), melihat seluruh aktifitas pengguna sistem, mengubah kata sandi. Sedangkan untuk pengguna dengan otorisasi sebagai *User* hanya dapat mengelola dokumen (tambah, edit dan hapus), mengelola folder (tambah, edit dan hapus), melihat log aktifitas milik sendiri dan mengubah kata sandi.

*3.2 Implementasi Sistem*

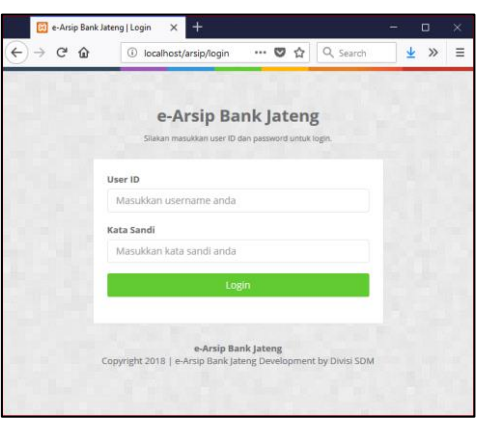

Gambar 2 Tampilan Halaman Login

Halaman *login* merupakan laman yang biasa digunakan untuk melakukan penginputan User ID dan kata sandi pengguna, penginputan data tersebut merupakan langkah awal untuk mengakses ke sistem E-Arsip. Jika data yang diinputkan salah, pengguna akan kembali ke halaman *login*. Tetapi jika pengguna menginputkan data dengan benar, maka pengguna akan diarahkan ke halaman *dashboard admin / dashboard user* bergantung User ID yang digunakan, User ID tersebut memiliki hak akses admin atau hanya pengguna biasa*.*

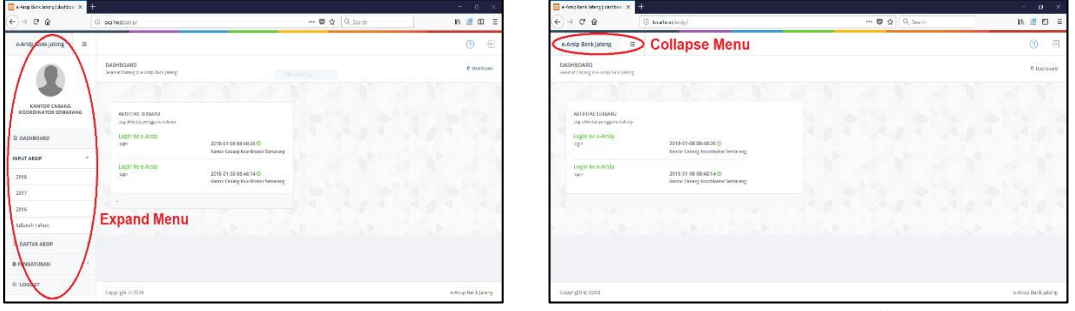

Gambar 3 Dashboard (Expand Menu) Gambar 4 Dashboard (Collapse Menu)

Halaman *Dashboard (User)* merupakan halaman yang hanya bisa ditampilkan jika pengguna sudah melakukan proses login. Halaman *Dashboard* ini memiliki menu utama. Berikut merupakan penjelasan yang ada di halaman *Dashboard.* Pada *Dashboard User*  memiliki beberapa menu utama dan sub menu yaitu :

- 1. Dashboard, digunakan untuk memuat halaman *Dashboard User.*
- 2. Input Arsip, digunakan untuk mengelompokkan dokumen berdasarkan tahun.
- 3. Daftar Arsip :
	- a. Arsip Permanen, digunakan untuk menampilkan daftar dokumen yang bersifat permanen.
- b. Arsip Musnah, digunakan untuk menampilkan daftar dokumen yang bersifat musnah.
- c. Sudah Musnah, digunakan untuk menampilkan daftar dokumen yang sudah musnah.
- d. Semua Arsip, digunakan untuk menampilkan seluruh daftar dokumen yang tersimpan.
- 4. Pengaturan :
	- a. Folder, digunakan untuk mengelola folder yang ada pada sistem E-Arsip seperti tambah, edit dan hapus.
	- b. Ubah Kata Sandi, digunakan untuk mengubah kata sandi.
- 5. Logout, digunakan untuk keluar dari sistem E-Arsip *(logout)*.

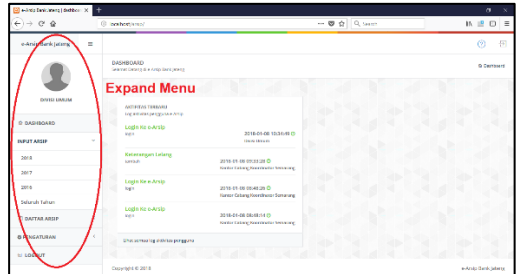

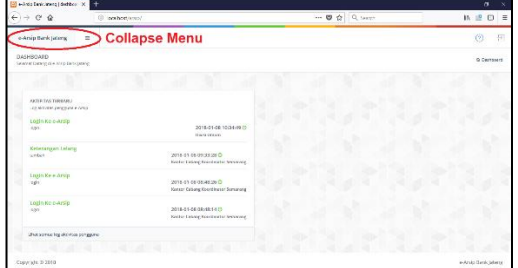

Gambar 5 Dashboard (Expand Menu) Gambar 6 Dashboard (Collapse Menu)

Halaman *Dashboard* (*Admin*) merupakan halaman yang hanya bisa ditampilkan jika pengguna sudah melakukan proses login. Halaman *Dashboard* ini memiliki menu utama. Berikut merupakan penjelasan lanjutan yang ada di halaman *Dashboard.* Pada *Dashboard User* memiliki beberapa menu utama dan sub menu yaitu :

- 1. Dashboard, digunakan untuk memuat halaman *Dashboard Admin.*
- 2. Input Arsip, digunakan untuk mengelompokkan dokumen berdasarkan tahun.
- 3. Daftar Arsip :
	- a. Arsip Permanen, digunakan untuk menampilkan daftar dokumen yang bersifat permanen.
	- b. Arsip Musnah, digunakan untuk menampilkan daftar dokumen yang bersifat musnah.
	- c. Sudah Musnah, digunakan untuk menampilkan daftar dokumen yang sudah musnah.
	- d. Semua Arsip, digunakan untuk menampilkan seluruh daftar dokumen yang tersimpan.
	- e. Semua Unit Kerja, digunakan untuk menampilkan seluruh dokumen yang tersimpan (semua pengguna) dan dikelompokan berdasarkan unit kerja.
- 4. Pengaturan :
	- a. Folder, digunakan untuk mengelola folder yang ada pada sistem E-Arsip seperti tambah, edit dan hapus.
	- b. Ubah Kata Sandi, digunakan untuk mengubah kata sandi.
	- c. Kode Klasifikasi, digunakan untuk mengelola kode klasifikasi yang ada pada sistem E-Arsip seperti tambah, edit dan hapus.
	- d. Media, digunakan untuk mengelola media yang ada pada sistem E-Arsip seperti tambah, edit dan hapus.
	- e. Panduan, digunakan untuk mengelola panduan yang ada pada sistem E-Arsip seperti tambah, edit dan hapus.
	- f. Pengguna, digunakan untuk mengelola pengguna yang ada pada sistem E-Arsip seperti tambah, edit dan hapus.
- g. Log Aktifitas, digunakan untuk menampilkan log aktifitas semua pengguna yang menggunakan sistem E-Arsip.
- 5. Logout, digunakan untuk keluar dari sistem E-Arsip *(logout)*.

**4 1. 2. 3. 3.1. 3.2.** *3.2 Pengujian Sistem* 1. 2. 3. 4. 4.1. 4.2. 4.3. 3.2.1 *Pengujian White Box*

Pengujian dengan *White Box* merupakan cara dari sekian banyak cara yang digunakan untuk melakukan pengujian suatu aplikasi atau *software* dengan melihat modul untuk meneliti dan melakukan Analisa pada kode program yang telah dibuat, apakah ada kesalahan atau tidak dalam kode yang ditulis [6]. Pengujian *white box*  digunakan untuk : Memberikan jaminan bahwa semua jalur independen suatu modul digunakan minimal satu kali, Menggunakan semua keputusan logis untuk semua kondisi *true* atau *false,* Mengeksekusi semua perulangan pada batasan nilai dan operasional pada setiap kondisi, dan menggunakan struktur data interal untuk menjamin validitas jalur keputusan. Berikut merupakan hasil pengujian menggunakan *white box* :

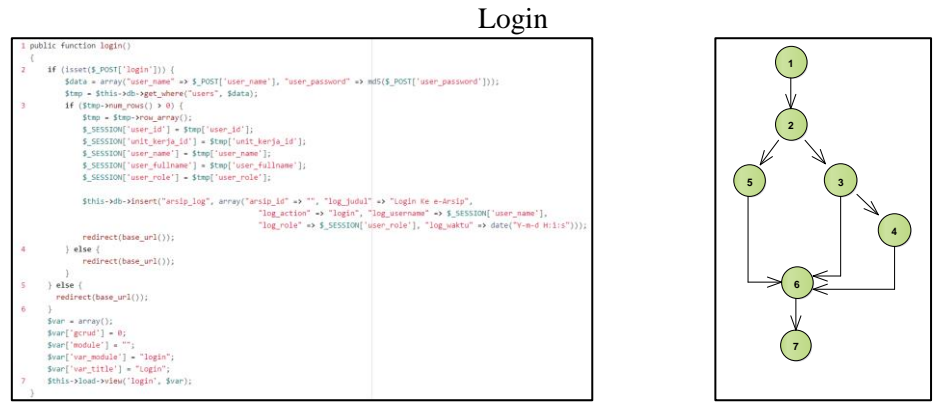

Gambar 7 Source Code Login Gambar 8 Flow Graph Login

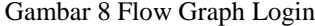

Perhitungan *cyclomatic Complexity* V(G) sebagai berikut :

$$
V(G) = E - N + 2 \qquad (1)
$$

 $= 8 - 7 + 2$ 

Berdasarkan perhitungan diatas, dapat diketahui bahwa terdapat 3 *path* yang dapat digunakan untuk melakukan pengujian *white box* pada fungsi *login*. Berikut adalah jalur dari *path* :

```
Path 1 : 1, 2, 5, 6, 7 Path 3 : 1, 2, 3, 4, 6, 7
```
Path 2 : 1, 2, 3, 6, 7

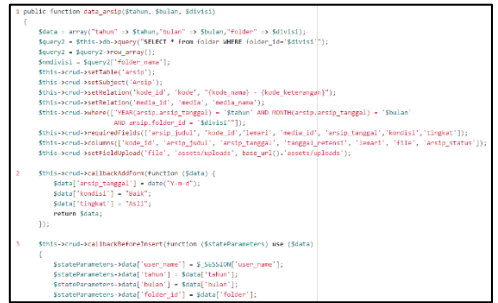

**Gambar 9 Source Code Tambah Dokumen** 

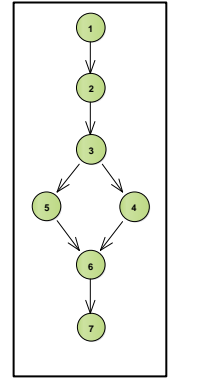

Gambar 11 *Flow Graph* Tambah Dokumen

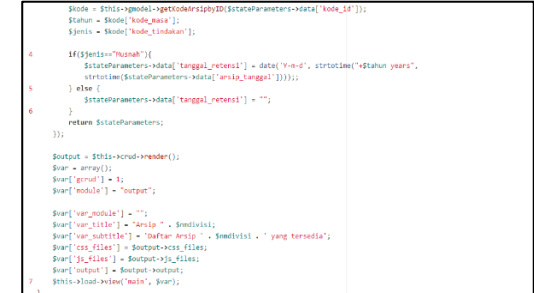

Gambar 10 Source Code Tambah Dokumen Perhitungan *cyclomatic Complexity* V(G) sebagai berikut :

$$
V(G) = E - N + 2 \quad (2)
$$

 $= 7 - 7 + 2$ 

Berdasarkan perhitungan diatas, dapat diketahui bahwa terdapat 2 *path* yang dapat digunakan untuk melakukan pengujian *white box* pada fungsi Tambah Dokumen. Berikut adalah jalur dari *path* :

> Path 1 : 1, 2, 3, 4, 6, 7 Path 2 : 1, 2, 3, 5, 6, 7

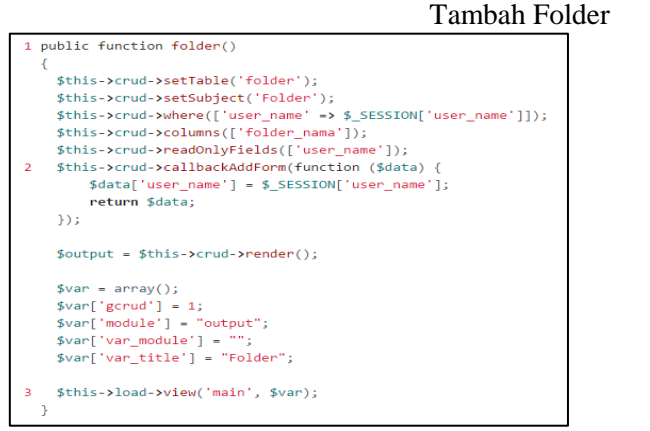

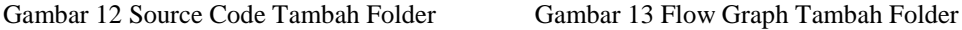

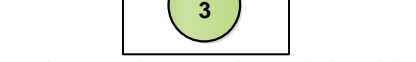

**1**

**2**

Perhitungan *cyclomatic Complexity* V(G) sebagai berikut :

$$
V(G) = E - N + 2 \qquad (3)
$$

 $= 2 - 3 + 2$ 

Berdasarkan perhitungan diatas, dapat diketahui bahwa terdapat 1 *path* yang dapat digunakan untuk melakukan pengujian *white box* pada fungsi Tambah Folder. Berikut adalah jalur dari *path* : Path 1 : 1, 2, 3

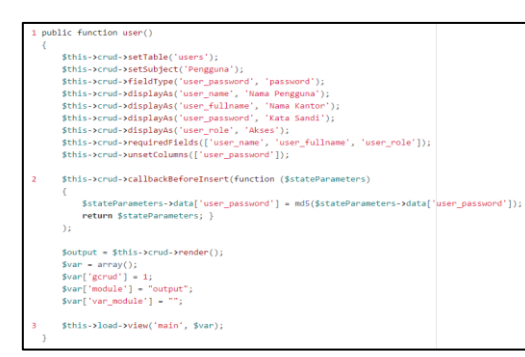

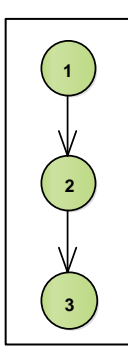

Gambar 14 Source Code Tambah Pengguna Gambar 15 Flow Graph Tambah Pengguna

Perhitungan *cyclomatic Complexity* V(G) sebagai berikut :

 $V(G) = E - N + 2$  $= 2 - 3 + 2$ (4)

Berdasarkan perhitungan diatas, dapat diketahui bahwa terdapat 1 *path* yang dapat digunakan untuk melakukan pengujian *white box* pada fungsi Tambah Pengguna. Berikut adalah jalur dari *path* : Path 1 : 1, 2, 3

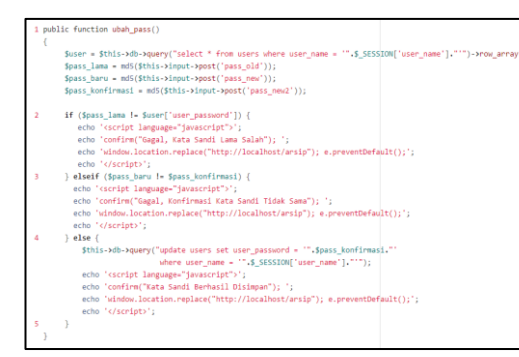

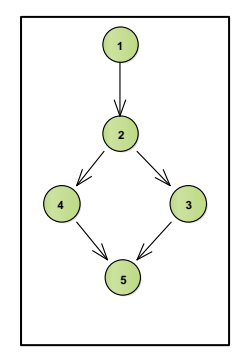

Gambar 16 Source Code Tambah Ubah Kata Sandi Gambar 17 Flow Graph Ubah Kata Sandi

Perhitungan *Cyclomatic Complexity* V(G) sebagai berikut :  $V(G) = E - N + 2$ (5)

$$
= 5 - 5 + 2
$$

Berdasarkan perhitungan diatas, dapat diketahui bahwa terdapat 2 path yang dapat digunakan untuk melakukan pengujian *white box* pada fungsi Ubah Kata Sandi. Berikut adalah jalur dari *path* :

Path 1 : 1, 2, 3, 5 Path 2 : 1, 2, 4, 5

1. 2. 3. 4. 4.1. 4.2. 4.3. 4.3.1. 3.2.2 *Pengujian Black Box*

> Pengujian *Black Box* adalah suatu cara yang digunakan untuk menguji spesifikasi fungsional dari perangkat lunak (*software*). *Black box testing* bukan merupakan suatu solusi alternatif dari *white box testing,* tapi lebih sebagai pelengkap untuk melakukan pengujian pada hal - hal yang tidak dapat dilakukan pengujian menggunakan *white box* [7]*.* Pengujian *black box* ini cenderung digunakan untuk menemukan hal – hal sebagai berikut [7] : Fungsi yang tidak benar atau tidak ada, Kesalahan antarmuka (*interface errors*), Kesalahan pada struktur data dan akses basis data, Kesalahan performansi (*performance errors*), dan kesalahan inisialisasi dan terminasi. Berikut merupakan hasil pengujian menggunakan *Black Box Testing* :

#### *a. Login*

Tabel 2 Pengujian Halaman Login

| N <sub>0</sub>   | Data Input                                             | <b>Target</b>                                                   | <b>Hasil Pengamatan</b>                                                    | Kesimpulan      |
|------------------|--------------------------------------------------------|-----------------------------------------------------------------|----------------------------------------------------------------------------|-----------------|
| 1.               | Input <i>User ID</i> dan<br>kata sandi dengan<br>benar | Dialihkan ke halaman<br>dashboard sesuai dengan<br>hak aksesnya | Menampilkan halaman<br>dashboard sesuai dengan<br>hak aksesnya             | <b>Berhasil</b> |
| $\mathcal{L}$    | Hanya input field<br>UserID                            | Tetap berada pada halaman<br>login                              | Tetap berada di halaman<br>login dan kursor berpindah<br>ke filed password | <b>Berhasil</b> |
| $\mathcal{F}$    | Hanya mengisi field<br>kata sandi                      | Tetap berada pada halaman<br>login                              | Tetap berada di halaman<br>login dan kursor berpindah<br>ke filed User ID  | <b>Berhasil</b> |
| $\overline{4}$ . | Salah input User ID<br>dan/atau Password.              | Dialihkan ke halaman<br>login                                   | Menampilkan kembali<br>halaman login                                       | <b>Berhasil</b> |

## *b. Menambah Dokumen*

 $\blacksquare$ 

#### Tabel 3 Pengujian Menambah Dokumen

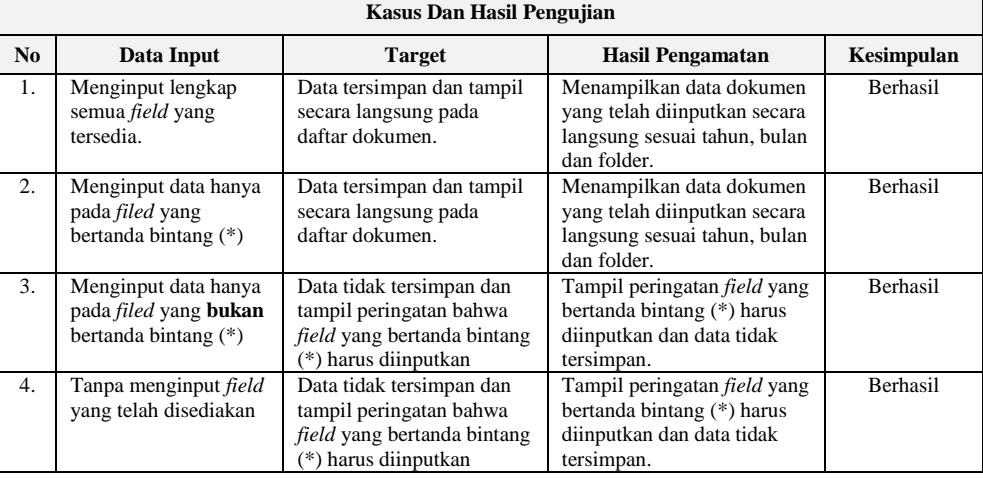

# c. *Menambah Folder*

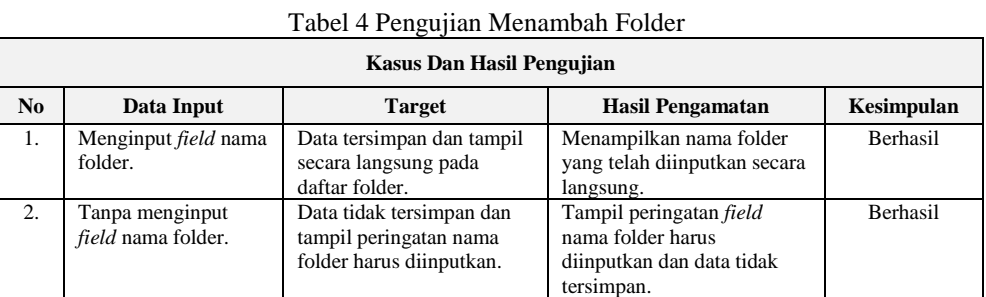

# d. *Menambah Pengguna*

#### Tabel 5 Pengujian Menambah Folder

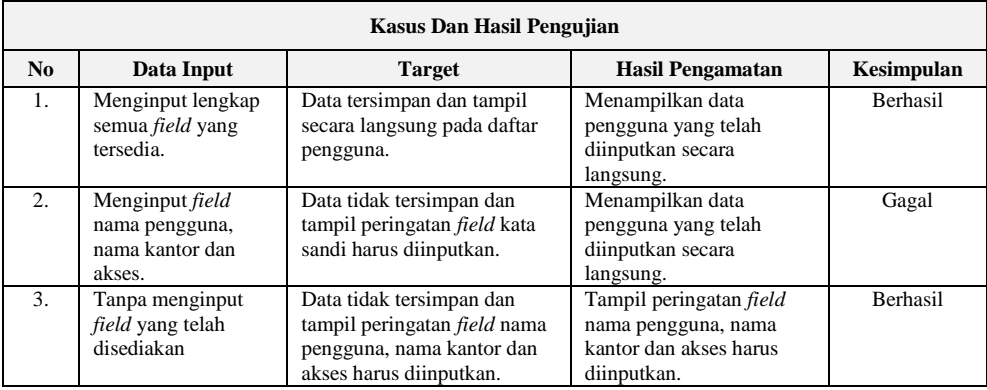

# e. *Ubah Kata Sandi*

 $\blacksquare$ 

Tabel 6 Pengujian Ubah Kata Sandi

| <b>Kasus Dan Hasil Pengujian</b> |                                                                                                    |                                                       |                                                                    |                 |  |  |  |
|----------------------------------|----------------------------------------------------------------------------------------------------|-------------------------------------------------------|--------------------------------------------------------------------|-----------------|--|--|--|
| N <sub>0</sub>                   | Data Input                                                                                                | <b>Target</b>                                         | <b>Hasil Pengamatan</b>                                            | Kesimpulan      |  |  |  |
| 1.                               | Menginput lengkap<br>semua <i>field</i> yang tersedia<br>dengan benar (valid).                            | Tampil kotak pesan kata<br>sandi berhasil diperbarui. | Tampil kotak pesan "Kata<br>Sandi Berhasil Disimpan"               | <b>Berhasil</b> |  |  |  |
| 2.                               | Menginput kata sandi<br>lama salah (invalid), kata<br>sandi baru dan<br>konfirmasi kata sandi<br>sama     | Tampil kotak pesan kata<br>sandi gagal diperbarui.    | Tampil kotak pesan "Kata<br>Sandi Lama Salah"                      | <b>Berhasil</b> |  |  |  |
| 3.                               | Menginput kata sandi<br>lama benar (valid), kata<br>sandi baru dan<br>konfirmasi kata sandi<br>tidak sama | Tampil kotak pesan kata<br>sandi gagal diperbarui.    | Tampil kotak pesan<br>"Gagal, Konfirmasi Kata<br>Sandi Tidak Sama" | <b>Berhasil</b> |  |  |  |

# 4. KESIMPULAN

Berdasarkan pembahasan terhadap penelitian yang sudah dilakukan, maka dapat ditarik kesimpulan yaitu :

1. Terciptanya sistem aplikasi E-Arsip yang dapat memudahkan pegawai dalam memanajemen data dokumen secara digital agar saat proses pencarian dokumen dapat dilakukan dengan cepat dan efektif.

2. Tempat penyimpanan dokumen menjadi terstruktur dan tidak ada lagi dokumen berbeda jenis yang saling disimpan secara bersamaan.

## 5. SARAN

Adapun saran yang dapat dipergunakan untuk pengembangan penelitian selanjutnya adalah sebagai berikut :

- 1. Perlu ditambahkan fitur notifikasi setelah melakukan proses simpan, edit dan hapus pada semua fitur yang tersedia di sistem E-Arsip.
- 2. Perlu adanya perbaikan user interface pada tampilan dashboard, misalnya seperti penambahan fitur grafik.
- 3. Pada tampilan semua arsip tambahkan fitur untuk pencarian dan pemusnahan arsip berdasarkan jangka waktu yang diinginkan.

# DAFTAR PUSTAKA

- [1] S. Shofiyah, "PEMBUATAN APLIKASI PENGARSIPAN LAPORAN KEPOLISIAN POLRESTA SURAKARTA," Universitas Sebelas Maret, Surakarta, 2011.
- [2] R. Andika, "Penerapan CI (codeigniter) dalam pengembangan sistem informasi manajemen surat dan pengarsipan (studi kasus: PT. Semen Padang)," UIN Syarif Hidayatullah Jakarta : Fakultas Sains dan Teknologi UIN Syarif Hidayatullah, Jakarta, 2011.
- [3] S. Lestanti and A. D. Susana, "Sistem Pengarsipan Dokumen Guru Dan Pegawai Menggunakan Metode Mixture Modelling Berbasis Web," *Antivirus : Jurnal Ilmiah Teknik Informatika,* vol. 10, no. 2, pp. 84-92, 2016.
- [4] M. Khoirul, T. I. Tjendrowasono and B. K. Riasti, "Aplikasi Pengelolaan Data Kearsipan Pada Sekolah Menengah Atas Negeri 1 Mlonggo Jepara Berbasis Multiuser," *Indonesian Journal of Network & Security,* pp. 1-11, 2013.
- [5] G. Farell, H. K. Saputra and I. Novid, "RANCANG BANGUN SISTEM INFORMASI PENGARSIPAN SURAT MENYURAT (STUDI KASUS FAKULTAS TEKNIK UNP)," *Jurnal Teknologi Informasi dan Pendidikan,* vol. 11, no. 2, pp. 55-62, 2018.
- [6] A. Triwahyuni, "Aplikasi E-arsip Pada STMIK Palcomtech Palembang," in *Seminar Nasional Informatika (SEMNASIF)*, 2011.
- [7] R. A. Pascapraharastyan, A. Supriyanto and P. Sudarmaningtyas, "RANCANG BANGUN SISTEM INFORMASI MANAJEMEN ARSIP RUMAH SAKIT BEDAH SURABAYA BERBASIS WEB," *Jurnal Sistem Informasi,* vol. 3, no. 1, pp. 139-143, 2014.
- [8] A. Kurnianti, "IMPLEMENTASI APLIKASI PENGARSIPAN UNTUK MEMBANGUN DAN MENDUKUNG TERCIPTANYA SISTEM PAPERLESS OFFICE ( Studi kasus : sistem paperless office Jurusan Teknologi Informasi UMY )," Universitas Gajah Mada, Yogyakarta, 2014.
- [9] D. Suwartiningsih, "Pengembangan Aplikasi Sistem Kearsipan (Archieve Management System) Pada Dinas Perindustrian, Perdagangan, Koperasi, Pertambangan dan Energi Daerah Kabupaten Nganjuk," *Jurnal Unair,* 2007.
- [10] E. S. IP Sari, "Sistem Informasi Raport Berbasis Web di SMP N 4 Temanggung," *Data Management dan Teknologi Informasi,* 2014.

*Tecno.COM, Vol. 18, No. 4, November 2019: 299-311*